**(D) ChemStation** レポートレイアウト

共通1. シーケンス印刷を行うと枚数が多い。以前のバージョンのように枚数が少なくて済む印刷フォー マットに変更したい。

設定ファイルの変更が必要です。

①ChemStationを終了させます。

②C:\WINDOWS\Chemstation.iniをメモ帳で開き、[PCS]の項目の最終行([PCS,1]の1つ上の行)に 「PrintSeqOldLayout=1」と入力し、ファイルを上書き保存します。

ChemStationを再度起動させると、旧フォーマットでの出力が可能になります。元に戻すには、 「PrintSeqOldLayout=1」の行を削除して、ファイルを上書き保存します。

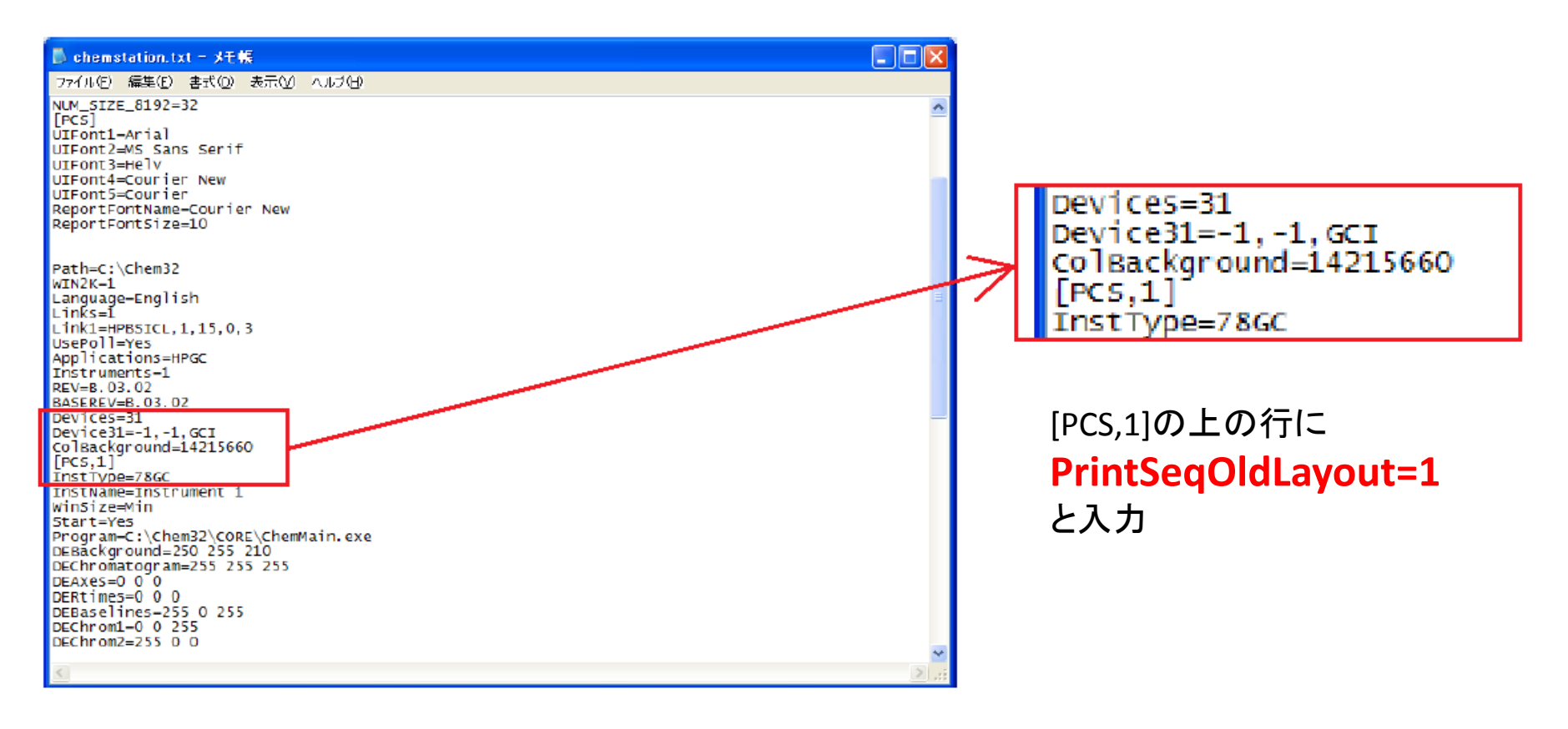